# **Unieke Middelen Codering (UMC)**

De Unieke Middelen Codering is een eigenschap van een begroting. Met de optie Unieke middelencodering bij de Algemene Gegevens kan er aangegeven worden of de UMC wel of niet van toepassing moet zijn in de begroting. Als de UMC wel van toepassing is, dan fungeert de

calculatiecode als unieke middelcode. Zodra bij een kostenpost een reeds bestaande code wordt ingevoerd en de calculatiecode wordt verlaten, dan worden alle middel eigenschappen die bij deze code behoren automatisch overgenomen in de kostenpost. De UMC van een bestaande begroting uitzetten levert geen problemen op. Maar andersom, als u de UMC aanzet van een bestaande begroting, kan dit consequenties hebben in verband met de gebruikte codering.

## **Verschil tussen middel en kostenpost**

Voor een goed begrip van de werking van de UMC moet het verschil tussen een middel en een kostenpost duidelijk zijn. Een middel heeft onder andere een code (calculatiecode), omschrijving, eenheid, norm en prijzen, maar geen hoeveelheid. Een kostenpost is een middel dat op een bepaalde plek in de begroting is toegepast met een hoeveelheid. Hetzelfde middel kan op diverse plekken in de begroting in verschillende kostenposten met verschillende hoeveelheden worden toegepast. Naast de hoeveelheid zijn er nog diverse andere eigenschappen (tijdsduur, locatiecode en diverse andere codes) die niet bij het middel horen en dus per kostenpost kunnen verschillen. Een blanco code geldt altijd als een uniek middel.

### **Vooraf**

Bij het instellen van de Unieke Middelen Codering wordt in de begroting gecheckt of aan de voorwaarde van de UMC wordt voldaan. Als niet aan de voorwaarde wordt voldaan wordt de begroting niet omgezet naar UMC en wordt in het logboek weergegeven op welke regels niet aan de voorwaarde wordt voldaan.

## **Wijzigingen in kostenposten in een UMC begroting**

Als de UMC van toepassing is de middel eigenschap van een kostenpost wordt gewijzigd, dan voert het programma deze wijziging door op alle kostenposten met dezelfde calculatie(middel)code. Afhankelijk van de programma instellingen verschijnt er een melding op het scherm bij het wijzigen van een middel met een calculatie(middel)code die in meerdere kostenposten voorkomt in de UMC begroting. De optie van de melding is in te schakelen bij Bestand / Instellingen / Programma-opties / Meldingen.

## **Gekoppelde kolommen in een UMC begroting**

Hieronder volgt een overzicht van de gekoppelde kolommen en niet-gekoppelde kolommen als de unieke middelencodering is gebruikt:

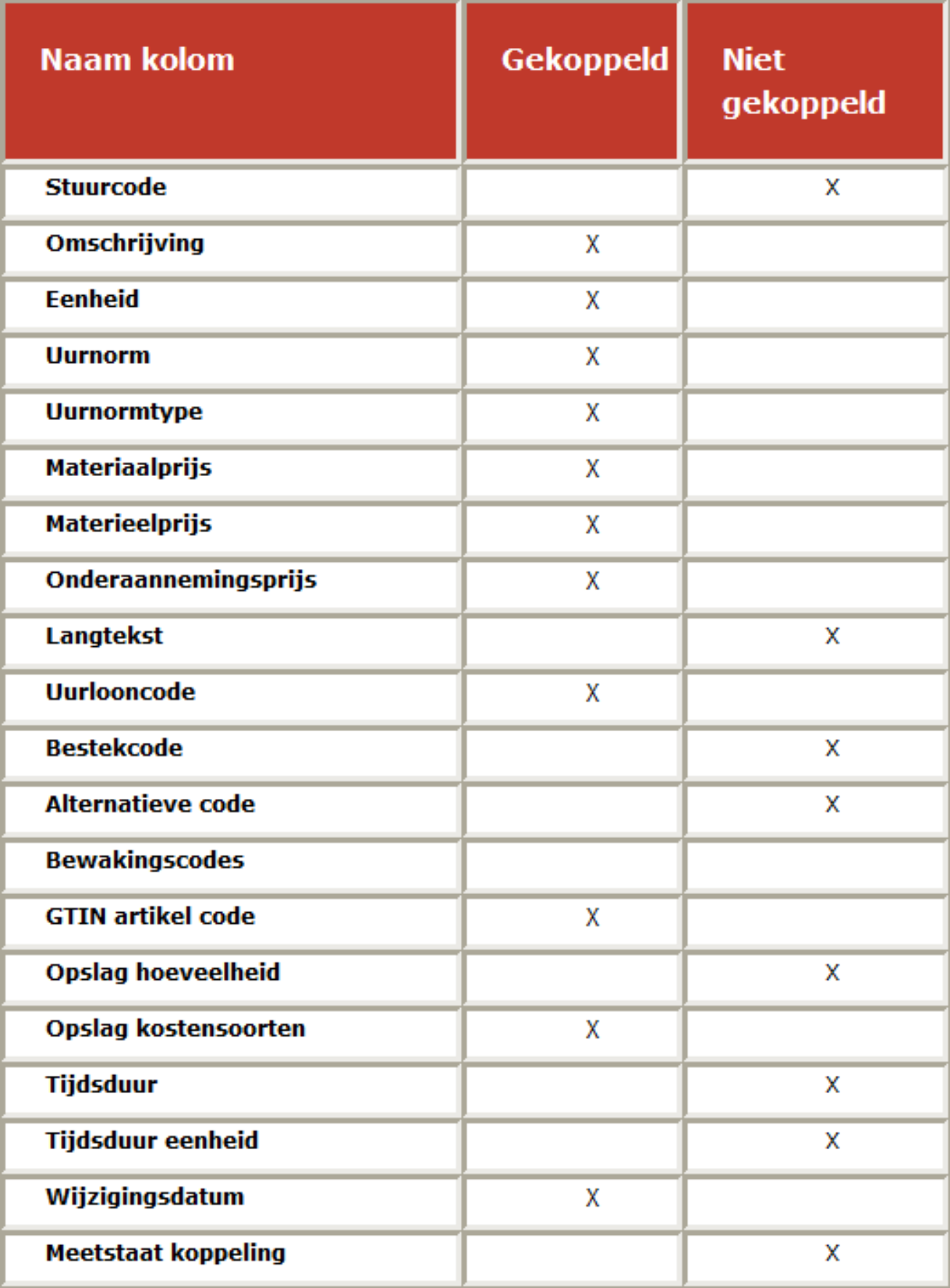